# **Releasenotes NetIQ Identity Manager Designer 4.7**

Februari 2018

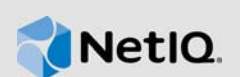

NetIQ Identity Manager Designer 4.7 bevat nieuwe functies, is gebruiksvriendelijker en lost enkele eerdere problemen op.

Veel van deze verbeteringen zijn gemaakt als reactie op suggesties van onze klanten. Bedankt voor uw tijd en waardevolle input. Wij hopen dat u er met ons voor blijft zorgen dat onze producten aan al uw behoeften voldoen. U kunt feedback achterlaten in de [Identity Manager Community Forums,](https://forums.netiq.com/forumdisplay.php?f=22) onze communitywebsite waar ook productinformatie, blogs en gebruikersgroepen voor producten te vinden zijn.

Raadpleeg het gedeelte 'Vorige releases' van de [website met documentatie van Identity Manager](https://www.netiq.com/documentation/identity-manager-47/) voor informatie over nieuwe functies in vorige releases.

Raadpleeg de [pagina Documentatie van Identity Manager](https://www.netiq.com/documentation/identity-manager-47/) voor meer informatie over deze release en voor de nieuwste opmerkingen bij de release. Ga naar de [Identity Manager product](https://dl.netiq.com/index.jsp)-website wanneer u dit product wilt downloaden.

- [Sectie 1, "Wat is er nieuw en wat is gewijzigd?," op pagina 1](#page-0-0)
- [Sectie 2, "Systeemvereisten," op pagina 6](#page-5-0)
- [Sectie 3, "Designer 4.7 installeren," op pagina 6](#page-5-1)
- [Sectie 4, "Upgraden naar Designer 4.7," op pagina 6](#page-5-2)
- [Sectie 5, "Designer-pakketten bijwerken in de offlinemodus," op pagina 7](#page-6-0)
- [Sectie 6, "Werken met Designer op macOS 10.13 \(High Sierra\)," op pagina 8](#page-7-0)
- [Sectie 7, "Bekende problemen," op pagina 9](#page-8-0)
- [Sectie 8, "Contactpersoneninformatie," op pagina 23](#page-22-0)
- [Sectie 9, "Juridische kennisgeving," op pagina 24](#page-23-0)

# <span id="page-0-0"></span>**1 Wat is er nieuw en wat is gewijzigd?**

In de volgende gedeelten worden de belangrijkste voorzieningen en functies van deze versie besproken, net zoals de voorzieningen die uit het product zijn verwijderd en opgeloste problemen in deze release:

- [Sectie 1.1, "Nieuwe voorzieningen," op pagina 2](#page-1-0)
- [Sectie 1.2, "Verbeteringen," op pagina 2](#page-1-1)
- [Sectie 1.3, "Wat is er veranderd?," op pagina 3](#page-2-0)
- [Sectie 1.4, "Opgeloste problemen," op pagina 3](#page-2-1)

## <span id="page-1-0"></span>**1.1 Nieuwe voorzieningen**

Deze release biedt de volgende belangrijke voorzieningen:

- [Sectie 1.1.1, "Ondersteuning besturingssysteem," op pagina 2](#page-1-2)
- [Sectie 1.1.2, "Ondersteuning voor Java 8 update 162," op pagina 2](#page-1-3)

### <span id="page-1-2"></span>**1.1.1 Ondersteuning besturingssysteem**

Deze release voegt ondersteuning toe voor de volgende platformen:

- SUSE Linux Enterprise Server (SLES) 12 SP2, SLES 12 SP3
- macOS 10.13 (High Sierra)

NetIQ breidt Designer-ondersteuning op macOS 10.13 uit. Designer-bestanden worden ingepakt in het bestand Identity\_Manager\_4.7\_MacOSX\_Designer.tar.gz. Raadpleeg Werken met Designer op macOS 10.13 (High Sierra) in Releasenotes NetIQ Identity Manager Designer 4.7 voor meer informatie.

### <span id="page-1-3"></span>**1.1.2 Ondersteuning voor Java 8 update 162**

Designer is bijgewerkt naar Java 8 update 162.

## <span id="page-1-1"></span>**1.2 Verbeteringen**

Deze release introduceert de volgende verbeteringen:

### **1.2.1 Ondersteuning CEF-validatie**

Designer bevat een nieuwe optie voor de ondersteuning voor CEF-validatie (CEF) in de stuurprogrammaseteigenschappen (**Logboekniveau > Logboekspecifieke gebeurtenissen > CEF**).

Identity Manager 4.7 introduceert Common Event Format (CEF) voor validatiegebeurtenissen in alle Identity Manager-componenten. CEF is een uitbreidbare, tekstgebaseerde indeling die is ontworpen om meerdere apparaattypen te ondersteunen door de relevantste informatie te bieden. Als u CEF gebruikt, worden de berichtsyntaxissen verminderd voor Embedded Syslog Manager-normalisatie.

#### **1.2.2 Ondersteuning voor wederzijdse verificatie tussen Remote Loader en Identity Manager-engine**

Deze release bevat een bijgewerkte pagina voor de configuratie van het stuurprogramma voor het configureren van wederzijdse verificatie met Identity Manager 4.7-engine.

U kunt wederzijdse verificatie configureren om te zorgen voor beveiligde communicatie tussen de Remote Loader en de Identity Manager-engine. Wederzijdse verificatie gebruikt certificaten voor handshake in plaats van wachtwoorden. De Remote Loader en de Identity Manager-engine verifiëren elkaar door het certificaat voor de publieke sleutel of het digitale certificaat dat is uitgegeven door de vertrouwde Certificeringsinstanties, of zelfondertekende certificaten uit te wisselen en te valideren.

### **1.2.3 Beperking op selecteren of toevoegen van aanvullende klassen in de filtereditor**

De aanvullende klassen worden niet verwerkt door de Identity Manager-engine. Designer is bijgewerkt om toevoegen van aanvullende klassen aan een stuurprogrammafilter te beperken. Als u in de ontwikkelingsmodus een aanvullende klasse hebt toegevoegd en deze hebt geïmplementeerd in de opslagplaats voor id's door een eerdere versie van Designer te gebruiken, geeft deze versie van Designer een waarschuwingsbericht weer als u probeert een attribuut toe te voegen aan die aanvullende klasse nadat u deze hebt geïmporteerd van de opslagplaats voor id's.

## **1.2.4 Ondersteuning voor het configureren van de time-outwaarde voor LDAPverbinding met de Identity Manager-engine**

Deze release bevat een nieuwe optie in de pagina Voorkeuren voor het configureren van de timeoutwaarde voor de LDAP-verbinding met de opslagplaats voor id's. Ga naar **Designer > Vensters > Voorkeur > NetIQ > Designer > LDAP-verbinding** om de LDAP-verbindingsinstellingen te configureren.

# <span id="page-2-0"></span>**1.3 Wat is er veranderd?**

## **1.3.1 LDAP-gebaseerde Designer vervangt NCP-gebaseerde Designer**

Designer 4.7 gebruikt LDAP-oproepen voor de communicatie met de opslagplaats voor id's in plaats van verouderde API's. De LDAP-communicatie verbetert de import- en implementatieprestaties aanzienlijk, zowel in normale omgevingen (privénetwerk) als virtuele privénetwerkomgevingen. De LDAP-communicatie gebruikt de poorten die in de opslagplaats voor id's voor LDAP-servers zijn geconfigureerd. LDAP-gebaseerde Designer vervangt NCP-gebaseerde Designer in deze release. Deze versie van Designer bevat alle functies die eerder werden geboden door Identity Manager NCP-gebaseerde Designer. Als u een upgrade naar deze release uitvoert, controleert u of u eerst een upgrade naar LDAP-gebaseerde Designer 4.6 hebt uitgevoerd. Raadpleeg [Releaseopmerkingen](https://www.netiq.com/documentation/identity-manager-46/releasenotes_ldap_deisgner46/data/releasenotes_ldap_deisgner46.html)  [Designer 4.6](https://www.netiq.com/documentation/identity-manager-46/releasenotes_ldap_deisgner46/data/releasenotes_ldap_deisgner46.html) voor meer informatie.

# <span id="page-2-1"></span>**1.4 Opgeloste problemen**

Deze release bevat de volgende oplossingen voor softwareproblemen:

## **1.4.1 Policy Builder GUI schakelt standaard naar de UTC-tijdzone bij het maken of bewerken van de tokens token-convert-time of token-time**

Designer biedt UTC als standaardtijdzone bij het maken of bewerken van de tokens token-converttime of token-time. Als u deze tokens opent in de Policy Builder GUI, schakelt Designer automatisch naar de UTC-tijdzone als er voor deze tokens nog geen tijdzone is geselecteerd. (Bug 876042)

### **1.4.2 Kan een GCV opgeven als een time-outwaarde voor de specifieke acties in Policy Builder**

Met Policy Builder kunt u een GCV opgeven met een time-outwaarde groter dan 30.000 voor de volgende acties: (Bug 993892)

- Werkstroom starten
- Rol toevoegen
- ◆ Rol maken
- Bron toevoegen
- ◆ Bron maken

#### **1.4.3 De tabbladen Simulator's Trace, Uitvoer en Vergelijken geven dezelfde uitvoer van een beleid weer**

Als een beleid een of meer bewerkingen toevoegt aan de huidige XDS-envelop, geeft de Simulatortrace de juiste uitvoer weer. Dezelfde uitvoer wordt juist weergegeven in de tabbladen Uitvoer en Vergelijken van Simulator. (Bug 977038)

### **1.4.4 Werkstroom ECMAScript-editor vult de juiste methode in wanneer de getRolesToGroupAssignments-methode is geselecteerd in het rolgedeelte**

Als u aan een werkstroom werkt en de toewijzing Rollen naar groepen selecteert in **conditionexpression > Vault-expressies > RoleVault > Rol**, wordt dit gewijzigd naar de toewijzing Groepen naar rol.

Deze API is gewijzigd in de Werkstroom ECMAScript Builder. De ECMAScript-editor vult nu de juiste methode in als de getRolesToGroupAssignments-methode is geselecteerd. (Bug 1075462)

### **1.4.5 Designer slaat openbare certificaten en privécertificaten op in integratieactiviteit**

Designer slaat de openbare certificaten en de privésleutel nu op die worden ingediend tijdens de integratieactiviteit voor de werkstroom. Deze sleutels worden vervolgens geladen wanneer een SSLverbinding met wederzijdse verificatie wordt ingesteld voor een SOAP-eindpunt. (Bug 1056232)

### **1.4.6 Een ingepakte stuurprogrammasetbibliotheek importeren vanuit een geïmporteerd XML-bestand zorgt voor de juiste installatie van pakketten in de stuurprogrammaset**

Als u een ingepakte stuurprogrammasetbibliotheek exporteert naar een XML-bestand en dat bestand vervolgens importeert in een andere stuurprogrammaset, worden de pakketten in de bibliotheek nu weergegeven als geïnstalleerd in de eigenschappen van de stuurprogrammaset. (Bug 1064816)

### **1.4.7 Juiste volgordewaarde voor formuliergebeurtenis interceptAction-methode in de Event Action Expression Builder**

De Event Action Expression Builder is verbeterd zodat tijdens wordt vervangen door rond. voor Volgorde.

Als u een interceptAction-formuliermethode invoegt wanneer u de Event Action Expression Builder gebruikt op een Provisioning Request Definition (PRD), geeft Designer nu de volgende waarden weer voor Volgorde: na, vóór en rond. (Bug 963062)

#### **1.4.8 Designer negeert de schrijfwijze van de URL's en geeft juiste XMLData weer bij het vergelijken van PRD's**

Bij het vergelijken van PRD's negeert Designer de schrijfwijze van de URL's en geeft het programma dezelfde XMLData weer. Als u de verschillen in Designer gelijktrekt en vervolgens het stuurprogramma implementeert, normaliseert Designer de CN-waarden. (Bug 1042157)

#### **1.4.9 Juiste opties worden weergegeven voor klasse- en attribuutnamen wanneer een schema wordt geïmporteerd vanuit een LDIF-bestand**

Designer parseert het LDIF XML-bestand op de juiste manier en importeert de klassenamen tijdens het importeren van het schema vanuit het LDIF-bestand. (Bug 1061276)

#### **1.4.10 Mogelijkheid om door benoemde wachtwoorden te bladeren tijdens het bewerken van PRD's**

Naast het bladeren naar en selecteren van een benoemde wachtwoord-GCV van ECMAScriptobjecten tijdens het bewerken van PRD's, kunt u deze GCV nu ook wijzigen. (Bug 915804)

## **1.4.11 GCV-objecten buiten het huidige bereik worden juist gekopieerd wanneer de serverspecifieke instellingen worden gekopieerd**

Als u de globale configuratiewaarden kopieert van een stuurprogrammaset of wanneer u serverspecifieke instellingen van een stuurprogramma kopieert, worden GCV's in een GCV-object (bronobject) die niet onder de stuurprogrammaset of het stuurprogramma staan, nu gekopieerd door Designer. (Bug 663835)

### **1.4.12 URL-omleiding wanneer een beveiligde locatie, niet-beveiligde locatie of een bestandslocatie is geconfigureerd in de online update-URL**

Als een geldige http- of https-URL of een bestandslocatie wordt opgegeven in de online update-URL, staat Designer toe dat wordt omgeleid naar de opgegeven site. Wanneer er een onjuiste URL wordt opgegeven, meldt Designer een uitzondering.

Als een beschadigde pagina-URL wordt opgegeven met een geldige URL, haalt Designer de beschikbare updates op. Designer haalt de updates bijvoorbeeld op in de volgende situaties: (Bugs 991425, 1027518)

- Beschadigde site.xml + geldige URL
- Lege site.xml + geldige URL
- Beschadigde site.xml met bestand + geldige URL
- Met volgorde van combinatie beide

### **1.4.13 De optie 'Geheugen niet meer nodig wanneer de filter-editor wordt gesloten' wordt vrijgegeven**

Wanneer de filter-editor wordt gebruikt, maakt Designer intern stapelobjecten voor basisopdrachten terwijl bewerkingen zoals opnieuw en ongedaan maken worden uitgevoerd op het filter. Als de filtereditor is gesloten, wist Designer deze objecten uit het geheugen en worden de algehele prestaties verbeterd. (Bug 1075508)

### **1.4.14 Geen time-out van LDAP-verbinding wanneer stuurprogrammasets worden vergeleken tussen Designer en de opslagplaats voor id's**

Wanneer een stuurprogrammaset wordt vergeleken met een overeenkomende stuurprogrammaset in de opslagplaats voor id's, hoopt LDAP-verkeer zich niet langer op de Identity Manager-server op. Designer geeft direct de vergelijkingsresultaten voor de stuurprogrammaset weer. (Bugs 1051954, 504823)

# <span id="page-5-0"></span>**2 Systeemvereisten**

Raadpleeg een van de volgende bronnen voor informatie over vereisten, computervereisten, installatie, upgrade of migratie:

- "Plannen om Designer te installeren" in *NetIQ Identity Manager-installatiehandleiding voor Linux*
- "Plannen om Designer te installeren" in *NetIQ Identity Manager-installatiehandleiding voor Windows*

# <span id="page-5-1"></span>**3 Designer 4.7 installeren**

Nadat u Identity Manager 4.7 hebt aangeschaft, meldt u zich aan op de [Identity Manager](https://dl.netiq.com/index.jsp)[product](https://dl.netiq.com/index.jsp)website en volgt u de koppeling waarmee u de software kunt downloaden. De volgende bestanden zijn beschikbaar:

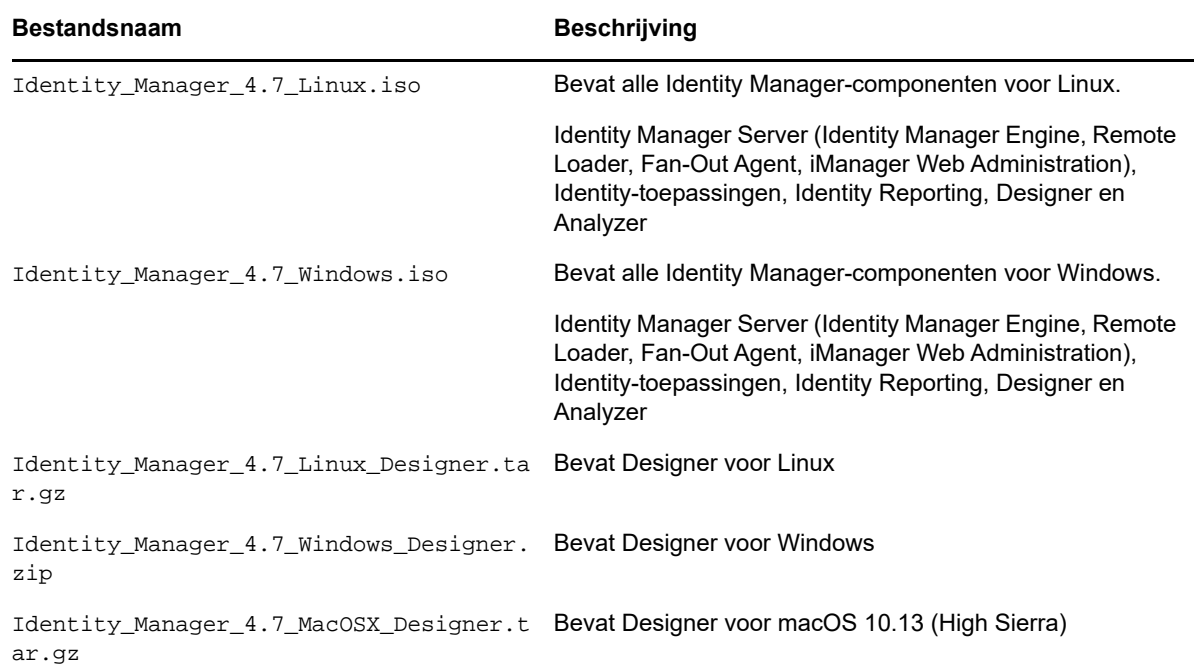

Ga naar de [NetIQ Downloads-website](https://dl.netiq.com/index.jsp) om de installatiekits te downloaden.

# <span id="page-5-2"></span>**4 Upgraden naar Designer 4.7**

U kunt met het Designer-installatieprogramma vanuit Designer 4.6 upgraden naar Designer 4.7. Voor informatie over de ondersteunde upgradepaden raadpleegt u "Voorbereiden op upgrade van Identity Manager" in de *NetIQ Identity Manager-installatiehandleiding voor Linux* of "Voorbereiden op upgrade van Identity Manager" in de *NetIQ Identity Manager-installatiehandleiding voor Windows*.

# <span id="page-6-0"></span>**5 Designer-pakketten bijwerken in de offlinemodus**

Als u Designer-pakketten wilt bijwerken in de offlinemodus, moet u de updatebestanden voor het pakket beschikbaar stellen in een lokale directory op uw computer en Designer vervolgens configureren om de bestanden van deze directory te lezen.

U maakt als volgt een offlinekopie van de updatebestanden van het pakket:

- **1** Meld u aan bij de computer waarop Designer is geïnstalleerd en maak een lokale directory.
- **2** Kopieer de updatebestanden van het pakket naar de directory die u bij stap 1 hebt gemaakt:
	- **Linux:** wijzig de directory in een shell en voer de volgende opdrachten uit:

```
wget -r -nH -np https://nu.novell.com/designer/packages/idm/
updatesite1_0_0/
```

```
wget -r -nH -np https://nu.novell.com/designer/packages/idm/
updatesite2_0_0/
```
- **Windows:** Voer de volgende handelingen uit:
	- 1. Start de updatewebsite van het pakket via een van de volgende URL's:
		- https://nu.novell.com/designer/packages/idm/updatesite1\_0\_0/
		- https://nu.novell.com/designer/packages/idm/updatesite2\_0\_0/
	- 2. Selecteer en download de vereiste bestanden.

U kunt Designer als volgt configureren om de bestanden van de lokale directory te lezen:

- **1** Start Designer.
- **2** Klik in het hoofdmenu van Designer op **Windows > Voorkeuren**.
- **3** Klik op **NetIQ > Package Manager** > **Online-updates**.
- **4** Tik op het **plusteken** om een nieuwe URL toe te voegen.
- **5** Geef informatie op in de volgende velden:
	- **5a Leverancier**: geef de naam van de leverancier op voor de pakketupdate.
	- **5b URL**: geef de URL op in de indeling bestand:///<pad naar de bestanden>/packages/ idm/updatesite1\_0\_0/.

Gebruik de volgende URL-indeling voor in Linux geïnstalleerde ISO:

file:////media/designer460offline/packages/idm/updatesite1\_0\_0/

file:////media/designer460offline/packages/idm/updatesite2\_0\_0/

**OPMERKING:** Als u meerdere pakketsites wilt toevoegen, herhaalt u deze stap om de opgegeven URL's in te voeren.

- **6** Klik op **OK**.
- **7** Schakel de vereiste selectievakjes in voor de sites in het venster **Voorkeuren**.

**OPMERKING:** De nieuwe sites worden standaard geselecteerd.

- **8** Klik op **Toepassen** en klik op **OK**.
- **9** Klik in het hoofdmenu van Designer op **Help > Controleren op pakketupdates**.
- **10** Selecteer de vereiste updates en klik op **Ja** om de Designer-pakketupdates te accepteren en bij te werken.

U moet Designer opnieuw starten om de wijzigingen door te voeren.

# <span id="page-7-0"></span>**6 Werken met Designer op macOS 10.13 (High Sierra)**

NetIQ biedt in het bestand Identity\_Manager\_4.7\_MacOSX\_Designer.tar.gz de benodigde bestanden om Designer op macOS 10.13 te gebruiken. Als u de inhoud van dit bestand uitpakt, worden de Designer-bestanden, inclusief de Designer-pakketten, op uw systeem gezet tijdens het proces. Als de Designer-bestanden beschikbaar zijn op uw computer, kunt u Designer starten in de Graphical User Interface (GUI) of via de opdrachtregel.

Controleer of de computer waarop Designer wordt geïnstalleerd aan de volgende systeemvereisten voldoet:

- Processor: 1 GHz
- Schijfruimte: 1 GB
- Geheugen: 1 GB

## **6.1 Designer starten vanuit de GUI**

**1** Download en installeer het Keka-bestandsarchiefprogramma op uw computer. Voorbeeld: Keka-1.0.13 archiefprogramma.

Keka is een gratis bestandsarchiefprogramma voor macOS. U gebruikt dit programma om de Designer-bestanden uit te pakken op macOS.

- **2** Download het bestand Identity\_Manager\_4.7\_MacOSX\_Designer.tar.gz.
	- **2a** Klik op de knop Downloaden naast het bestand dat u wilt downloaden.
	- **2b** Volg de instructies op het scherm om het bestand te downloaden naar een directory op uw computer.
- **3** Pak de inhoud van het bestand Identity\_Manager\_4.7\_MacOSX\_Designer.tar.gz uit met behulp van het Keka-archiefprogramma.
- **4** Pak in de uitgepakte inhoud het bestand designer-macosx.cocoa.x86\_64.zip uit met het Keka-archiefprogramma.

De Designer-bestanden worden nu op uw computer gezet.

**5** Als u Designer wilt starten, klikt u op het pictogram **Designer** op uw bureaublad. Voor meer informatie over het gebruik van Designer raadpleegt u *Beheerdershandleiding voor NetIQ Designer voor Identity Manager*.

## **6.2 Designer starten vanuit de opdrachtregel**

- **1** Download het bestand Identity\_Manager\_4.7\_MacOSX\_Designer.tar.gz.
	- **1a** Klik op de knop Downloaden naast het bestand dat u wilt downloaden.
	- **1b** Volg de instructies op het scherm om het bestand te downloaden naar een directory op uw computer.
- **2** Gebruik in de directory waar u Designer wilt installeren de volgende opdracht om het tar-bestand uit te pakken:

```
tar -xvf Identity_Manager_4.7_MacOSX_Designer.tar.gz
```
**3** Voer de volgende opdracht uit om het bestand designer-macosx.cocoa.x86\_64.zip uit te pakken vanuit de uitgepakte inhoud.

unzip designer-macosx.cocoa.x86\_64.zip

De Designer-bestanden worden nu op uw computer gezet.

**4** Voer de volgende opdracht in om Designer te starten:

./designer/Designer.app/Contents/MacOS/Designer

Voor meer informatie over het gebruik van Designer raadpleegt u *Beheerdershandleiding voor NetIQ Designer voor Identity Manager*.

## **6.3 Aandachtspunten voor werken met Designer**

De volgende aandachtspunten zijn van toepassing op werken met Designer op macOS 10.13.

Maken van edir-naar-edir-certificaat wordt niet ondersteund

# <span id="page-8-0"></span>**7 Bekende problemen**

NetIQ Corporation streeft ernaar ervoor te zorgen dat onze producten kwaliteitsoplossingen voor de softwarebehoeften van uw bedrijf bieden. De volgende problemen worden momenteel onderzocht. Als u hulp nodig hebt met een probleem, neemt u contact op met de [Technische ondersteuning](http://www.netiq.com/support).

- [Sectie 7.1, "Problemen bij de installatie," op pagina 9](#page-8-1)
- [Sectie 7.2, "Algemene problemen," op pagina 10](#page-9-0)
- [Sectie 7.3, "Werkstroom- en provisioningproblemen," op pagina 18](#page-17-0)
- [Sectie 7.4, "Problemen met het genereren van documenten," op pagina 19](#page-18-0)
- [Sectie 7.5, "Problemen met 'compatibel met oudere versies'," op pagina 20](#page-19-0)
- [Sectie 7.6, "Upgradeproblemen," op pagina 21](#page-20-0)
- [Sectie 7.7, "Problemen met de lokalisatie," op pagina 23](#page-22-1)
- [Sectie 7.8, "Problemen bij het verwijderen," op pagina 23](#page-22-2)

# <span id="page-8-1"></span>**7.1 Problemen bij de installatie**

Mogelijk komt u tijdens de installatie van Designer de volgende problemen tegen:

- [Sectie 7.1.1, "Installeren onder Engelse Windows met Oost-Aziatisch taalpakket en met dubbel](#page-8-2)[byte-installatiepad," op pagina 9](#page-8-2)
- [Sectie 7.1.2, "Het installatieprogramma maakt geen snelkoppeling op het bureaublad van](#page-9-1)  [Designer op niet-Engelse openSUSE-servers," op pagina 10](#page-9-1)
- Sectie 7.1.3, "De gebruikersinterface is niet leesbaar wanneer Active Directory Base is [geïnstalleerd in niet-Engelse landinstellingen," op pagina 10](#page-9-2)

### <span id="page-8-2"></span>**7.1.1 Installeren onder Engelse Windows met Oost-Aziatisch taalpakket en met dubbel-byte-installatiepad**

Wanneer u installeert naar een pad met dubbel-byte-tekens en als uw besturingssysteem de Engelse versie van Windows is waaronder Oost-Aziatische taalpakketten zijn geïnstalleerd, retourneert het installatiepakket een fout waarin wordt aangegeven dat het gecomprimeerde bestand niet kan worden uitgepakt. Er zijn bekende problemen met het gebruik van dubbel-byte-tekensets (DBCS) in Windows-bestandspaden van de verkoper van het besturingssysteem (OS) of de verkoper van het installatieframework. U kunt op DCBS-paden installeren als u installeert op een gelokaliseerde versie van het besturingssysteem.

## <span id="page-9-1"></span>**7.1.2 Het installatieprogramma maakt geen snelkoppeling op het bureaublad van Designer op niet-Engelse openSUSE-servers**

Als u Designer 4.7 installeert op een openSUSE-server in een niet-Engelse omgeving, maakt het installatieprogramma geen snelkoppelingspictogram van Designer op het bureaublad. (Bug 751561)

## <span id="page-9-2"></span>**7.1.3 De gebruikersinterface is niet leesbaar wanneer Active Directory Base is geïnstalleerd in niet-Engelse landinstellingen**

Wanneer Active Directory Base wordt geïnstalleerd, worden sommige items van de gebruikersinterface onjuist weergegeven op de pagina Remote Loader in de stuurprogrammaconfiguratiewizard.

Er is geen oplossing voor dit probleem.

# <span id="page-9-0"></span>**7.2 Algemene problemen**

Mogelijk komt u tijdens het werken met Designer de volgende problemen tegen:

- [Sectie 7.2.1, "Opstartwaarde voor stuurprogramma overschrijven," op pagina 11](#page-10-0)
- [Sectie 7.2.2, "Probleem met de implementatie van een aantal serverspecifieke objecten in een](#page-10-1)  [omgeving met meerdere servers," op pagina 11](#page-10-1)
- [Sectie 7.2.3, "Designer en pakketten kunnen niet worden bijgewerkt na wijziging van het LDAP](#page-10-2)[verbindingswachtwoord en de werkruimte," op pagina 11](#page-10-2)
- [Sectie 7.2.4, "Probleem met een stuurprogrammanaam met het teken #," op pagina 12](#page-11-0)
- [Sectie 7.2.5, "Projectconverter ondersteunt geen extern gekoppelde werkruimte," op pagina 12](#page-11-1)
- [Sectie 7.2.6, "Interne webbrowser werkt niet op Linux-platformen in Designer," op pagina 12](#page-11-2)
- [Sectie 7.2.7, "De LDAP-poorten juist instellen nadat een project in Designer is geïmporteerd," op](#page-11-3)  [pagina 12](#page-11-3)
- [Sectie 7.2.8, "Designer ondersteunt het gebruik van dn-ref-taakparameters als pakketprompts](#page-11-4)  [niet," op pagina 12](#page-11-4)
- [Sectie 7.2.9, "Designer geeft stuurprogrammapakketten voor Gebruikerstoepassing mogelijk](#page-11-5)  [niet goed weer na upgrade," op pagina 12](#page-11-5)
- [Sectie 7.2.10, "Designer kan verschillende globale configuratiewaardeversies niet samenvoegen](#page-12-0)  [tijdens het importeren van het stuurprogramma," op pagina 13](#page-12-0)
- [Sectie 7.2.11, "Designer importeert rollen of resources die eerder naar XML zijn geëxporteerd,](#page-12-1)  [niet opnieuw," op pagina 13](#page-12-1)
- [Sectie 7.2.12, "Designer overschrijft aangepaste volgorde van pakketkoppelingen bij update," op](#page-12-2)  [pagina 13](#page-12-2)
- [Sectie 7.2.13, "Het importeren van een object in een bestaand project van de opslagplaats voor](#page-12-3)  [id's duurt langer dan verwacht," op pagina 13](#page-12-3)
- [Sectie 7.2.14, "Er wordt een foutbericht weergegeven wanneer een verwijderde container of](#page-12-4)  [subcontainer met rollen wordt geïmplementeerd," op pagina 13](#page-12-4)
- [Sectie 7.2.15, "Er wordt een foutbericht weergegeven wanneer meldingssjablonen worden](#page-13-0)  [bewerkt in de e-mailsjablooneditor," op pagina 14](#page-13-0)
- Sectie 7.2.16, "Resource en resourcecontainers ontbreken wanneer objecten worden [geïmporteerd vanuit resources in de Toegangsbeheerweergave," op pagina 14](#page-13-1)
- [Sectie 7.2.17, "Het bijwerken van een toegangsbeheermap met een bestaande naam](#page-13-2)  [veroorzaakt een versiebeheerfout," op pagina 14](#page-13-2)
- [Sectie 7.2.18, "De lettergrootte van sommige tabbladen in de Designer 4.7-gebruikersinterface](#page-13-3)  [\(UI\) worden groter wanneer u Designer uitvoert op een 24-inch monitor met een resolutie van](#page-13-3)  [1920 x 1200 op Linux," op pagina 14](#page-13-3)
- [Sectie 7.2.19, "Nieuwe gemaakte lege subcontainers voor rollen en resources geven Gelijk weer](#page-14-0)  [wanneer ze worden vergeleken met de server van de live-opslagplaats voor id's," op pagina 15](#page-14-0)
- [Sectie 7.2.20, "Poorten voor de implementatie van het Rechtenbeleid," op pagina 15](#page-14-1)
- [Sectie 7.2.21, "Er wordt een foutmelding weergegeven als een pakket met de string \]\]> wordt](#page-14-2)  [geïmporteerd in een ECMA-resourceobject," op pagina 15](#page-14-2)
- [Sectie 7.2.22, "Designer kan geen certificaten maken als de configuratienaam van het](#page-14-3)  [stuurprogramma lang is en CA verloopt vóór KMO," op pagina 15](#page-14-3)
- [Sectie 7.2.23, "Beleid met dezelfde naam in andere projecten wordt behandeld als hetzelfde](#page-15-0)  [beleid," op pagina 16](#page-15-0)
- [Sectie 7.2.24, "Het importeren van een stuurprogramma met gewijzigde op het stuurprogramma](#page-15-1)  [gebaseerde GCW's mislukt," op pagina 16](#page-15-1)
- [Sectie 7.2.25, "Er wordt een foutmelding in Designer weergegeven tijdens het importeren van de](#page-15-2)  [opslagplaats voor id's," op pagina 16](#page-15-2)
- [Sectie 7.2.26, "Bij het importeren van een project vanuit een actieve server voor de opslagplaats](#page-15-3)  [voor id's wordt een foutmelding weergegeven als de server terugkeert naar een oudere status,"](#page-15-3)  [op pagina 16](#page-15-3)
- [Sectie 7.2.27, "De toetscombinatie Command-Q op macOS 10.13 sluit Designer zonder om](#page-16-0)  [bevestiging te vragen," op pagina 17](#page-16-0)
- [Sectie 7.2.28, "Designer uitvoeren op Linux met gtk-qt-," op pagina 17](#page-16-1)

#### <span id="page-10-0"></span>**7.2.1 Opstartwaarde voor stuurprogramma overschrijven**

**Probleem:** Als u een nieuwe server toevoegt aan een stuurprogrammaset, overschrijft Designer de opstartwaarde die is opgegeven voor de stuurprogramma's in de stuurprogrammaset voor de eerste server. (Bug 1081101)

**Oplossing:** Wijzig de opstartoptie handmatig vanuit de stuurprogrammaconfiguratie.

#### <span id="page-10-1"></span>**7.2.2 Probleem met de implementatie van een aantal serverspecifieke objecten in een omgeving met meerdere servers**

**Probleem:** Wanneer u een nieuw stuurprogramma implementeert, kunnen soms een aantal serverspecifieke objecten zoals GCV's niet worden geïmplementeerd op alle servers in een omgeving met meerdere servers. Dit kan het gevolg zijn van de vertraging in de synchronisatie van de Identity Vault op alle servers.

**Oplossing:** Implementeer het stuurprogramma opnieuw.

#### <span id="page-10-2"></span>**7.2.3 Designer en pakketten kunnen niet worden bijgewerkt na wijziging van het LDAP-verbindingswachtwoord en de werkruimte**

**Probleem:** Als u Designer en pakketten bijwerkt nadat u het LDAP-verbindingswachtwoord en de werkruimte hebt gewijzigd, geeft Designer een foutmelding.

**Oplossing:** Navigeer naar **Designer > Venster > Voorkeuren > NetIQ > Designer > LDAP-verbinding** en klik op **Toepassen**.

#### <span id="page-11-0"></span>**7.2.4 Probleem met een stuurprogrammanaam met het teken #**

Als de naam van een stuurprogramma het teken # bevat, kan Designer niet de volledige configuratie voor het stuurprogramma implementeren.

#### <span id="page-11-1"></span>**7.2.5 Projectconverter ondersteunt geen extern gekoppelde werkruimte**

**Probleem:** Als u een Designer 3.5-project converteert naar Designer 4.7 nadat u de Designer 3.5 werkruimte hebt gekoppeld in de lokale computer waarop Designer 4.7 is geïnstalleerd, converteert de projectconverter het Designer 3.5-project niet. (Bug 658159)

**Oplossing:** Kopieer de Designer 3.5-werkruimte naar de lokale computer waarop Designer 4.7 is geïnstalleerd en voer de projectconverter uit.

#### <span id="page-11-2"></span>**7.2.6 Interne webbrowser werkt niet op Linux-platformen in Designer**

**Probleem:** De interne webbrowser werkt niet naar verwachting vanwege XULRunner-problemen. (Bug 612438)

**Oplossing:** Navigeer naar de externe browser vanuit **Designer > Windows > Voorkeuren > Algemeen > Webbrowser > Externe webbrowser gebruiken**. Hierdoor wordt de iManager URL geopend via de standaardwebbrowser van het systeem zoals Mozilla Firefox of Microsoft Internet Explorer.

#### <span id="page-11-3"></span>**7.2.7 De LDAP-poorten juist instellen nadat een project in Designer is geïmporteerd**

**Probleem:** Wanneer u een project maakt nadat u het hebt geïmporteerd vanuit een livesysteem in Designer, stelt Designer de poorten niet juist in de weergave Eigenschappen van opslagplaats voor id's in. (Bug 680745)

**Oplossing:** Wijzig de LDAP-poorten in de Eigenschappenweergave van de opslagplaats voor id's voordat u het geïmporteerde project implementeert.

#### <span id="page-11-4"></span>**7.2.8 Designer ondersteunt het gebruik van dn-ref-taakparameters als pakketprompts niet**

Designer ondersteunt het gebruik van taakparamaters van het soort dn-ref als pakketprompts niet. Als u een dn-ref-taakparameter moet toevoegen als een pakketprompt, gebruikt u in plaats daarvan een dn-taakparameter als pakketprompt. (Bug 806651, Bug 777509)

### <span id="page-11-5"></span>**7.2.9 Designer geeft stuurprogrammapakketten voor Gebruikerstoepassing mogelijk niet goed weer na upgrade**

**Probleem:** Als u een niet-basispakket voor een stuurprogramma voor de Gebruikerstoepassing in Designer maakt en vervolgens bijwerkt naar Designer versie 4.6, geeft Designer het pakket niet weer in de lijst Beschikbare pakketten wanneer u het stuurprogramma voor de Gebruikerstoepassing installeert. (Bug 827294, Bug 789499)

**Oplossing:** Om het pakket te installeren, wist u **Alleen toepasselijke pakketversies weergeven**, selecteert u het juiste pakket en klikt u op **Volgende**.

## <span id="page-12-0"></span>**7.2.10 Designer kan verschillende globale configuratiewaardeversies niet samenvoegen tijdens het importeren van het stuurprogramma**

Als u een stuurprogramma in Designer installeert dat ten minste één globale configuratiewaarde (GCV) bevat en vervolgens probeert een tweede versie van het stuurprogramma die een aangepaste versie van de bestaande GCV bevat, probeert te importeren, geeft Designer een bericht weer met de melding dat de globale variabelen niet konden worden samengevoegd.

Designer ondersteunt momenteel het samenvoegen van bestaande GCV's tijdens het importeren van het stuurprogramma niet, ongeacht of de conflicterende GCV's op het stuurprogramma, in de stuurprogrammaset of in GCV-resource-objecten staan. (Bug 838471, Bug 841105)

## <span id="page-12-1"></span>**7.2.11 Designer importeert rollen of resources die eerder naar XML zijn geëxporteerd, niet opnieuw**

**Probleem:** Als u een subcontainer voor rollen of resources maakt in de Toegangsbeheerweergave Rolcatalogus, een rol of resource toevoegt aan die subcontainer, de Rolcatalogus exporteert naar een XML-bestand, vervolgens de subcontainer en rol of resource verwijdert en probeert de rol of resource te herstellen door te importeren vanuit het XML-bestand, maakt de import de rol of resource niet opnieuw. (Bug 846134, Bug 846604)

**Oplossing:** Om subcontainers en objecten voor Rolcatalogus vanuit een XML-bestand te importeren, moet u een nieuw stuurprogramma voor de Gebruikerstoepassing maken en het XMLbestand in de Rolcatalogus van dat stuurprogramma importeren.

## <span id="page-12-2"></span>**7.2.12 Designer overschrijft aangepaste volgorde van pakketkoppelingen bij update**

Als u de volgorde van koppelingen binnen een pakket wijzigt, herkent Designer het pakket niet als aangepast. Als u vervolgens het pakket bijwerkt, overschrijft Designer de gewijzigde koppelingenvolgorde met de koppelingenvolgorde die is opgegeven in het bijgewerkte pakket. (Bug 845207)

#### <span id="page-12-3"></span>**7.2.13 Het importeren van een object in een bestaand project van de opslagplaats voor id's duurt langer dan verwacht**

**Probleem:** Dit probleem kan zich voordoen wanneer een project veel ongebruikte pakketten bevat in de pakketcatalogus. (Bug 1034562)

**Oplossing:** Voer de volgende handelingen uit:

**1** Verwijder de ongebruikte pakketten uit de pakketcatalogus.

Klik met de rechtermuisknop op **Pakketcatalogus** en selecteer **Ongebruikte pakketten verwijderen**.

**2** Importeer Identity Manager-objecten in Designer.

## <span id="page-12-4"></span>**7.2.14 Er wordt een foutbericht weergegeven wanneer een verwijderde container of subcontainer met rollen wordt geïmplementeerd**

**Probleem:** Als u een container of subcontainer die rollen bevat verwijdert en dan probeert deze te implementeren, mislukt de implementatie. De oorzaak hiervan is dat een container of subcontainer die rollen bevat, niet kan worden verwijderd. (Bug 846814, Bug 846359)

**Oplossing:** Voer de volgende handelingen uit:

- **1** Verwijder de rollen in de container of subcontainer.
- **2** Implementeer de container of subcontainer en wacht totdat het rollenstuurprogramma de rollen heeft verwijderd.
- **3** Nadat de rollen zijn verwijderd, verwijdert u de container of subcontainer.
- **4** Implementeer de container met de subcontainer die u hebt verwijderd.

#### <span id="page-13-0"></span>**7.2.15 Er wordt een foutbericht weergegeven wanneer meldingssjablonen worden bewerkt in de e-mailsjablooneditor**

Wanneer u een meldingssjabloon in de e-mailsjablooneditor bewerkt, wordt een foutbericht weergegeven in het tabblad Fouten. Als u bijvoorbeeld een HTML-e-mailsjabloon zoals de koppeling **Hint vergeten** opent en tekst invoert in het bodygedeelte, wordt een foutmelding weergegeven in het tabblad Fouten. (Bug 879626)

#### <span id="page-13-1"></span>**7.2.16 Resource en resourcecontainers ontbreken wanneer objecten worden geïmporteerd vanuit resources in de Toegangsbeheerweergave**

**Probleem:** Wanneer u toegangsbeheerobjecten (vanuit XML-bestanden) importeert vanuit **Resources** in de Toegangsbeheerweergave, worden de containers en objecten daarin niet geïmporteerd en niet weergegeven in de Toegangsbeheerweergave. In plaats daarvan ontbreken de containers en worden alleen de resources weergegeven. (Bug 847299)

**Oplossing:** Importeer de toegangsbeheerobjecten (XML-bestanden) door met de rechtermuisknop te klikken op **Rolcatalogus** en *niet op* **Resource**. Zo zorgt u ervoor dat de resource en resourcecontainers worden geïmporteerd en weergegeven in de Toegangsbeheerweergave.

#### <span id="page-13-2"></span>**7.2.17 Het bijwerken van een toegangsbeheermap met een bestaande naam veroorzaakt een versiebeheerfout**

Wanneer u twee stuurprogramma's voor de Gebruikerstoepassing met dezelfde naam maakt en een update uitvoert, wordt een versiebeheerfout veroorzaakt. De reden hiervoor is dat er een conflict optreedt wanneer een gebruiker de wijzigingen die zijn aangebracht aan het project bevestigt en een andere gebruiker tegelijkertijd hetzelfde project bijwerkt.

Raadpleeg voor meer informatie over het beheren van pakketten in versiebeheer "Best Practices voor pakketbeheer" in de *NetIQ Designer for Identity Manager Administration Guide*. (Bug 881818)

### <span id="page-13-3"></span>**7.2.18 De lettergrootte van sommige tabbladen in de Designer 4.7 gebruikersinterface (UI) worden groter wanneer u Designer uitvoert op een 24 inch monitor met een resolutie van 1920 x 1200 op Linux**

Om dit probleem op te lossen, volgt u de instructies op deze [website:](http://blog.nanthrax.net/2012/07/change-tab-font-in-eclipse-juno/) (http://blog.nanthrax.net/2012/ 07/change-tab-font-in-eclipse-juno/). (Bug 889167)

#### <span id="page-14-0"></span>**7.2.19 Nieuwe gemaakte lege subcontainers voor rollen en resources geven Gelijk weer wanneer ze worden vergeleken met de server van de live-opslagplaats voor id's**

Wanneer u een nieuwe gemaakte lege subcontainer voor rollen of resources vergelijkt (door te klikken op **Live-Vergelijken** in de Toegangsbeheerweergave), wordt in het venster Designer/eDir Objectvergelijking de vergelijkingsstatus niet als 'niet gelijk' weergegeven. In plaats daarvan wordt het weergegeven als 'gelijk'. (Bug 890543)

#### <span id="page-14-1"></span>**7.2.20 Poorten voor de implementatie van het Rechtenbeleid**

De standaardpoort voor implementatie is poort 389. U kunt het rechtenbeleid met andere poorten implementeren, zoals poort 636.

Als u de poort wilt wijzigen, start u Modeler, gaat u naar de **Eigenschappenweergave** en selecteert u **opslagplaats voor id's**. Wijzig de instelling **useLDAPSecureChannel** in Waar.

### <span id="page-14-2"></span>**7.2.21 Er wordt een foutmelding weergegeven als een pakket met de string ]]> wordt geïmporteerd in een ECMA-resourceobject**

**Probleem:** Kan pakketten met de string ]]> niet importeren in een ECMA-resource. De volgende foutmelding wordt weergegeven: (Bug 1004484)

```
The bundle file does not contain a valid XML document: ": (47): character not 
allowed.
```
**Oplossing:** U kunt de volgende oplossingen gebruiken:

Gebruik de volgende functie:

```
function test()
{
 return "]"+"]"+">"
}
```
OF

Gebruik de volgende functie:

```
function test()
{
 return "]]\>"
return "]]&gt"
```
}

### <span id="page-14-3"></span>**7.2.22 Designer kan geen certificaten maken als de configuratienaam van het stuurprogramma lang is en CA verloopt vóór KMO**

**Probleem:** Als certificaten voor stuurprogrammaconfiguraties met lange namen worden gemaakt, probeert Designer soms KMO's te maken met namen die langer zijn dan 64 tekens. Als gevolg hiervan mislukt het maken van het certificaat.

Het maken van het certificaat mislukt ook als de CA-vervaldatum vóór de KMO-vervaldatum valt. (Bug 1000125)

**Oplossing:** Voer de volgende handelingen uit:

- Als een stuurprogrammaconfiguratie een lange naam heeft, is er geen oplossing beschikbaar.
- Als de CA-vervaldatum eerder valt dan de KMO-vervaldatum, verifieert u dat de attribuutwaarde **NotAfter** van het certificaat niet is ingesteld op een waarde groter dan de overeenkomende attribuutwaarde van CA.

#### <span id="page-15-0"></span>**7.2.23 Beleid met dezelfde naam in andere projecten wordt behandeld als hetzelfde beleid**

**Probleem:** Als u een beleid opent in een project en vervolgens een kopie van het project maakt en het reeds geopende beleid van het gekopieerde project opent, verwijst Designer u naar de editor met het beleid van het oorspronkelijke project. (Bug 1016705)

**Oplossing:** Sluit de beleidseditor die is geopend vanuit het oorspronkelijke project en open de beleidseditor vanuit het gekopieerde project.

#### <span id="page-15-1"></span>**7.2.24 Het importeren van een stuurprogramma met gewijzigde op het stuurprogramma gebaseerde GCW's mislukt**

**Probleem:** Designer kan nieuwe GCW's toevoegen, maar biedt geen ondersteuning voor het samenvoegen van bestaande GCW's met de GCW's die zijn gewijzigd in een geïmporteerde stuurprogrammaconfiguratie. In dergelijke gevallen meldt Designer conflicterende GCW's die worden gevonden op het stuurprogramma, de stuurprogrammaset, of GCW-resourceobjecten. (Bug 1000122)

**Oplossing:** Op dit moment is er nog geen oplossing.

#### <span id="page-15-2"></span>**7.2.25 Er wordt een foutmelding in Designer weergegeven tijdens het importeren van de opslagplaats voor id's**

**Probleem:** Wanneer u een opslagplaats voor id's importeert in Designer, geeft Designer de volgende foutmelding weer op de pagina Importeeroverzicht:

Default notification collection object is missing.

**Oplossing:** Voer de volgende handelingen uit:

- **1** Klik op **OK** in de foutmelding.
- **2** Ga door met het importeren van de opslagplaats voor id's.
- **3** Importeer alle sjablonen in Designer door te klikken op **E-mailsjablonen** > **Alle sjablonen toevoegen**.
- **4** Implementeer de sjablonen in de opslagplaats voor id's.

### <span id="page-15-3"></span>**7.2.26 Bij het importeren van een project vanuit een actieve server voor de opslagplaats voor id's wordt een foutmelding weergegeven als de server terugkeert naar een oudere status**

**Probleem:** Als u een project importeert vanuit de actieve server voor de opslagplaats voor id's, het certificaat permanent importeert en vervolgens de server terugzet (bijvoorbeeld een snapshot terugzet) naar een oudere status en hetzelfde project vervolgens opnieuw importeert, geeft Designer een foutmelding weer op de pagina Importeeroverzicht. (Bug 1082018)

**Oplossing:** Voer de volgende handelingen uit voordat u actieve bewerkingen uitvoert met de server voor opslagplaats voor id's:

- **1** Ga naar <designer-installation-location>/configuration en verwijder het bestand LDAPServerCerts.
- **2** Start Designer opnieuw op.

#### <span id="page-16-0"></span>**7.2.27 De toetscombinatie Command-Q op macOS 10.13 sluit Designer zonder om bevestiging te vragen**

**Probleem:** macOS biedt de toetscombinatie Command-Q om een toepassing te sluiten. Als u deze gebruikt om Designer te sluiten, vraagt Designer niet om bevestiging voordat het programma wordt gesloten. (Bug 1082018)

**Oplossing:** Schakel de optie Command-Q uit in macOS.

- **1** Ga naar **Systeemvoorkeuren > Toetsenbord > Toetscombinaties**.
- **2** Klik op **Toetscombinaties van toepassing**.
- **3** Klik op de knop **+** om een toetscombinatie voor een toepassing toe te voegen. In dit voorbeeld schakelen we Cmd-Q uit voor Designer.
- **4** Selecteer **Designer** in **Toepassing**.
- **5** Geef **Alles weergeven** op voor**Menutitel**.
- **6** Geef de exacte naam van het actie-item voor het menu op als een nieuwe toetscombinatie in **Toetscombinatie**. Selecteer een toetscombinatie anders dan Cmd-Q. Voorbeeld: Cmd-Option-Q.
- **7** Klik op **Toevoegen** om de instelling te wijzigen.

#### <span id="page-16-1"></span>**7.2.28 Designer uitvoeren op Linux met gtk-qt-**

NetIQ Corporation raadt aan dat u Designer niet uitvoert met de RPM gtk-qt-engine geïnstalleerd, omdat dit crashes en Designer-themaproblemen veroorzaakt. Dit RPM-pakket wordt geïnstalleerd met SUSE Linux en enkele andere Linux-distributies.

Als u het RPM-pakket gtk-qt-engine moet gebruiken, haalt u de nieuwste versie op die u kunt downloaden van de [KDE-Lookwebsite.](http://www.kde-look.org) Let op: zelfs met de nieuwste versie van het pakket kan de Designer-themafunctie niet aanwezig zijn.

Voer het volgende in om vast te stellen of het gtk-qt-engine RPM-pakket is geïnstalleerd:

rpm -qa|grep gtk-qt

Als gtk-qt-engine in de lijst verschijnt, voert u de volgende opdracht uit als de root-gebruiker om het pakket te verwijderen:

rpm -e gtk-qt-engine

## <span id="page-17-0"></span>**7.3 Werkstroom- en provisioningproblemen**

Mogelijk komt u bij het gebruik van werkstromen in Designer de volgende problemen tegen:

- [Sectie 7.3.1, "Resources die zijn gekoppeld aan rollen, worden niet verwijderd uit de lijst met](#page-17-1)  [resources van de Roleditor," op pagina 18](#page-17-1)
- [Sectie 7.3.2, "Designer veroorzaakt een fout wanneer de Rolcatalogus wordt geïmplementeerd](#page-17-2)  [nadat subcontainers met rollen of resources zijn verwijderd," op pagina 18](#page-17-2)
- [Sectie 7.3.3, "Designer geeft een onjuiste status weer bij het verwijderen van rollen," op](#page-18-1)  [pagina 19](#page-18-1)

## <span id="page-17-1"></span>**7.3.1 Resources die zijn gekoppeld aan rollen, worden niet verwijderd uit de lijst met resources van de Roleditor**

**Probleem:** Onder de lijst met Resources in de Roleditor is, naast de rol, een alleen-lezen-lijst met de gekoppelde resources beschikbaar. De informatie in deze lijst wordt opgehaald en bijgewerkt als de Rolcatalogus wordt geïmporteerd uit eDirectory. U kunt alleen nieuwe resourcekoppelingen zien, niet de resourcekoppelingen die uit de Gebruikerstoepassing zijn verwijderd. (Bug 516730)

**Oplossing:** Zorg ervoor dat de verwijderde resourcekoppelingen worden verwijderd uit de lijst met Resources:

**1** Ga voordat u gaat importeren vanuit de Rolcatalogus eerste naar de navigatieweergave en blader naar de map

\MyProject\Model\Provisioning\AppConfig\RoleConfig\ResourceAssociations.

- **2** Verwijder alle bestanden in die map, behalve het bestand ResourceAssociations.digest.
- **3** Selecteer in de provisioningweergave het rolcatalogusobject en voer Live Import opnieuw uit om alle resourcekoppelingen te importeren zodat u de juiste bijgewerkte gegevens heeft.

## <span id="page-17-2"></span>**7.3.2 Designer veroorzaakt een fout wanneer de Rolcatalogus wordt geïmplementeerd nadat subcontainers met rollen of resources zijn verwijderd**

**Probleem:** Als u een subcontainer met rollen of resources maakt, één of meer objecten toevoegt aan de subcontainer, de Rolcatalogus implementeert en vervolgens de subcontainer verwijdert en de Catalogus opnieuw probeert te implementeren, geeft Designer een java.lang.NullPointerException-foutbericht weer.

Dit probleem treedt op omdat Designer rol- of resource-objecten niet onmiddellijk verwijdert wanneer u deze objecten uit de Rolcatalogus verwijdert. In plaats daarvan markeert Designer de objecten voor verwijdering door het servicestuurprogramma voor rollen en resources wanneer het stuurprogramma de Catalogus in de Opslagplaats voor id's implementeert. (Bug 846814)

**Oplossing:** Volg de volgende stappen:

- **1** Klik in de Toegangsbeheerweergave met de rechtermuisknop op het rol- of resource-object in de subcontainer die u wilt verwijderen en selecteer **Verwijderen**.
- **2** Selecteer **Verwijder het object in de opslagplaats voor id's bij de implementatie van de bovenliggende container** en klik op **OK**.
- **3** Klik met de rechtermuisknop op **Rolcatalogus** en selecteer **Live > Alles implementeren**.
- **4** Klik op **Implementeren** en klik op **OK**.
- **5** Om te controleren of het servicestuurprogramma voor rollen en resources de rol heeft verwijderd, meldt u zich aan bij iManager.
- **6** Klik in iManager op **Objecten weergeven**.
- **7** Navigeer in de boomstructuur naar uw stuurprogramma voor Gebruikerstoepassing en vouw **AppConfig > RoleConfig > RoleDefs** uit.
- **8** Klik in de container waarin de rol was opgeslagen. Als de rol nog steeds in de container in de Opslagplaats voor id's staat, vernieuwt u totdat het servicestuurprogramma voor rollen en resources de rol verwijdert.
- **9** Klik in de Toegangsbeheerweergave in Designer met de rechtermuisknop op de subcontainer die u wilt verwijderen, selecteer **Verwijderen** en klik op **OK**.
- **10** Klik met de rechtermuisknop op **Rolcatalogus** en selecteer **Live > Alles implementeren**.
- **11** Klik op **Implementeren** en klik op **OK**.

#### <span id="page-18-1"></span>**7.3.3 Designer geeft een onjuiste status weer bij het verwijderen van rollen**

**Probleem:** Designer geeft momenteel de implementatiestatus onjuist weer wanneer u een rol uit de Rolcatalogus in Designer verwijdert en vervolgens de Catalogus op de Opslagplaats voor id's implementeert. In sommige gevallen, wanneer het servicestuurprogramma voor rollen en resources een rol uit de Opslagplaats voor id's verwijdert, geeft Designer onterecht een foutbericht weer. Tegelijkertijd, als het stuurprogramma voor rollen en resources wordt gestopt, geeft Designer onterecht een 'geslaagd'-bericht weer. (Bug 846029, Bug 847047)

**Oplossing:** Om te controleren of het stuurprogramma voor rollen en resources de rol heeft verwijderd die u uit de Opslagplaats voor id's hebt verwijderd, volgt u de volgende stappen:

- **1** Meld u aan bij iManager en klik op **Objecten weergeven**.
- **2** Navigeer in de boomstructuur naar uw stuurprogramma voor Gebruikerstoepassing en vouw **AppConfig > RoleConfig > RoleDefs** uit.
- **3** Klik in de container waarin de rol was opgeslagen.
- **4** Sluit iManager wanneer u klaar bent.

## <span id="page-18-0"></span>**7.4 Problemen met het genereren van documenten**

Mogelijk komt u bij het genereren van documenten in Designer de volgende problemen tegen:

#### **7.4.1 De documentgenerator genereert geen documentatie voor op rollen gebaseerde objecten**

Designer 4.7 genereert geen documentatie voor op rollen gebaseerd rechtenbeleid of op rollen gebaseerde resources voor de provisioningmodule. Raadpleeg Projecten documenteren in de *beheerdershandleiding voor Designer voor Identity Manager* voor meer informatie over documentatie genereren voor projecten.(Bug 480369)

### **7.4.2 Kan geen documentatie genereren voor projecten met grote aantallen stuurprogramma's of grote RBPM-implementaties**

In Designer-projecten met meer dan 40 geïnstalleerde stuurprogramma's of zeer grote op rollen gebaseerde implementaties van toegangsbeheermodules geeft de documentgenerator een "geen geheugen"-foutbericht.

Deze fout treedt op vanwege beperkingen in de Apache FOP-printformatter die Designer gebruikt om documentatie te genereren. Raadpleeg voor informatie over de beperkingen van geheugengebruik van de FOP-formatter en suggesties voor het verbeteren van geheugengebruik ["Geheugengebruik"](http://xmlgraphics.apache.org/fop/0.95/running.html#memory) op de [Apache FOP-projectpagina.](http://xmlgraphics.apache.org/fop/) (Bug 796616, Bug 520231)

## **7.4.3 Gegenereerde documenten verschijnen niet automatisch in de Projectenweergave**

**Probleem:** Wanneer u een document in Designer genereert, wordt dit document niet in de map Gegenereerd in het project weergegeven, hoewel het (het gegenereerde PDF-document) zonder foutberichten wordt geopend. (Bug 879625)

**Oplossing:** Vernieuw de map Gegenereerd om het gegenereerde document beschikbaar te maken in de lijst.

## <span id="page-19-0"></span>**7.5 Problemen met 'compatibel met oudere versies'**

Mogelijk komt u de volgende problemen tegen als u werkt met workspaces die door eerdere versies van Designer zijn gebruikt:

- [Sectie 7.5.1, "Onjuiste schemavergelijking na converteren van Designer-projecten 4.5.x of](#page-19-1)  [eerder," op pagina 20](#page-19-1)
- [Sectie 7.5.2, "Designer 4.7 ondersteunt geen 2.1.1-werkruimten," op pagina 20](#page-19-2)
- [Sectie 7.5.3, "Designer 4.7 ondersteunt geen conversie van projecten die zijn gemaakt met](#page-19-3)  [oudere versies dan Designer 3.0," op pagina 20](#page-19-3)

### <span id="page-19-1"></span>**7.5.1 Onjuiste schemavergelijking na converteren van Designer-projecten 4.5.x of eerder**

**Probleem:** Identity Manager ondersteunt geen directe conversie van niet-compatibele Designerprojecten (zoals Designer 4.5.x of eerder) naar Designer 4.7. (Bug 1078772)

**Oplossing:** Voer de volgende handelingen uit:

- **1** Implementeer alle schemawijzigingen aan de opslagplaats voor id's door een niet-compatibele versie van Designer te gebruiken.
- **2** Installeer Designer 4.7.
- **3** Importeer alle klassen en attributen van de opslagplaats voor id's in Designer 4.7.

#### <span id="page-19-2"></span>**7.5.2 Designer 4.7 ondersteunt geen 2.1.1-werkruimten**

Designer 2.1.1-werkruimten zijn niet compatibel met Designer 4.7. Designer slaat projecten en configuratiegegevens op in een werkruimte. De werkruimten van die versie van Designer zijn niet compatibel met werkruimten van een andere versie. U moet Designer 4.7 naar een nieuwe werkruimte wijzen en niet naar een werkruimte die is gebruikt door een eerdere versie van Designer.

### <span id="page-19-3"></span>**7.5.3 Designer 4.7 ondersteunt geen conversie van projecten die zijn gemaakt met oudere versies dan Designer 3.0**

Om dit probleem op te lossen, converteert u de oudere projecten naar Designer 3.0.1 en importeert u ze in Designer 4.7. (Bug 531135)

# <span id="page-20-0"></span>**7.6 Upgradeproblemen**

Mogelijk komt u bij het bijwerken van Designer de volgende problemen tegen:

- [Sectie 7.6.1, "Het venster voor het automatisch bijwerken van Designer bevat onjuiste informatie](#page-20-1)  [over upgraden," op pagina 21](#page-20-1)
- [Sectie 7.6.2, "Een upgrade van Designer 3.0.1 naar Designer 4.7 wordt niet ondersteund," op](#page-20-2)  [pagina 21](#page-20-2)
- [Sectie 7.6.3, "Schemawijzigingen handmatig aanpassen en implementeren na de upgrade," op](#page-20-3)  [pagina 21](#page-20-3)
- [Sectie 7.6.4, "Pakketkoppelingen na upgrade naar nieuwe structuur migreren," op pagina 22](#page-21-0)
- [Sectie 7.6.5, "Bij de upgrade van het stuurprogrammapakket voor de Gebruikerstoepassing van](#page-21-1)  [Designer 3.0 naar 4.7 wordt het pakket als aangepast weergegeven," op pagina 22](#page-21-1)
- [Sectie 7.6.6, "Er wordt een foutbericht weergegeven als Designer voor de eerste keer wordt](#page-21-2)  [opgestart nadat een upgrade vanuit Designer 4.0.2 is uitgevoerd," op pagina 22](#page-21-2)
- [Sectie 7.6.7, "Designer genereert geen certificaten voor eDirectory-servers met NICI 2.7.7.0," op](#page-22-3)  [pagina 23](#page-22-3)

## <span id="page-20-1"></span>**7.6.1 Het venster voor het automatisch bijwerken van Designer bevat onjuiste informatie over upgraden**

**Probleem:** De functie voor automatisch bijwerken voert alleen een automatische update uit, geen upgrade van uw huidige versie naar Designer 4.7.

**Oplossing:** Voer een handmatige upgrade naar Designer 4.7 uit.

### <span id="page-20-2"></span>**7.6.2 Een upgrade van Designer 3.0.1 naar Designer 4.7 wordt niet ondersteund**

**Probleem:** Designer 3.5 en hoger is een volledig zelfstandige RCP-toepassing. Upgrades van versies van Designer eerder dan 3.5 worden niet ondersteund. Als u projecten van Designer 3.0.1 importeert in de laatste release van Designer, converteert Designer het project automatisch naar versie 4.7 zodat het project kan worden gebruikt in de laatste versie van Designer. (Bug 531690)

**Oplossing:** Op dit moment is er nog geen oplossing.

## <span id="page-20-3"></span>**7.6.3 Schemawijzigingen handmatig aanpassen en implementeren na de upgrade**

**Probleem:** Als u een project maakt met een eerdere versie van Designer en vervolgens uw omgeving bijwerkt naar Designer 4.7, moet u het schema handmatig bijwerken en implementeren om met het project te kunnen werken.

Bovendien, als u een project maakt met een eerdere versie van Designer en dat project vervolgens in een Designer 4.7-omgeving importeert, moet u ook de schema-update uitvoeren en het bijgewerkte schema implementeren. (Bug 845210)

**Oplossing:** Om Designer 4.7-schemawijzigingen aan te passen en te implementeren, volgt u de volgende stappen:

- **1** Klik in de Modeler met de rechtermuisknop op de Opslagplaats voor id's en selecteer **Opslagplaatsschema beheren**.
- **2** Selecteer in de lijst met Klassen **DirXML-PkgItemAux**.
- **3** Klik in het Attributenvenster voor de klasse DirXML-PkgItemAux op het pictogram **Optioneel toevoegen**.
- **4** Selecteer in het venster Optionele attribuut selecteren **DirXML-pkgLinkages** en klik op **OK**.
- **5** Klik op **OK**.
- **6** Sla uw Designer-project op.
- **7** Klik met de rechtermuisknop op de Opslagplaats voor id's en selecteer **Live > Schema > Vergelijken**.
- **8** Klik op het vervolgkeuzemenu en selecteer **Alles weergeven**.
- **9** Vouw **Attributen** uit en selecteer **DirXML-pkgLinkages**.
- **10** Als de Vergelijkingsstatus Niet gelijk is, selecteert u **eDirectory bijwerken**.
- **11** Vouw **Klassen** uit en selecteer **DirXML-PkgItemAux**.
- **12** Als de Vergelijkingsstatus Niet gelijk is, selecteert u **eDirectory bijwerken**.
- **13** Klik op **Afstemmen** en klik op **Nee**.
- **14** Klik op **OK** als het is voltooid.

#### <span id="page-21-0"></span>**7.6.4 Pakketkoppelingen na upgrade naar nieuwe structuur migreren**

Als u de upgrade naar deze versie hebt uitgevoerd, migreert u uw pakketcatalogus naar de nieuwe koppelingsstructuur.

- **1** (Afhankelijk van de omstandigheden) Als u uw project nog niet hebt geïmporteerd in Designer 4.7, klikt u op **Bestand > Importeren** en volgt u de stappen in de wizard Importeren.
- **2** (Voorwaardelijk) Als u een bestaand project wilt bijwerken, raden wij u aan een back-up te maken van uw project:
	- **2a** Klik op **Project > Project exporteren**.
	- **2b** Selecteer in het venster Project exporteren het project.
	- **2c** Selecteer **Naar archiefbestand**.
	- **2d** (Afhankelijk van de omstandigheden) Klik op **Opslaan als ZIP-bestand** of **Opslaan als TARbestand**, zoals geschikt voor uw omgeving.
	- **2e** Klik op **Bladeren** en navigeer naar de locatie waar u het back-upbestand wilt opslaan.
- **3** Klik in de Overzichtsweergave met de rechtermuisknop op **Pakketcatalogus** en selecteer **Koppelingen migreren**.
- **4** Klik op **Ja** om te bevestigen dat u al een back-up van uw project hebt gemaakt.
- **5** Klik op **OK**.

Deze procedure is van toepassing op projecten die zijn gemaakt met oudere versies dan Designer 4.7 en voor projecten die zijn geïmporteerd vanuit de Opslagplaats voor id's. (Bug 847441)

### <span id="page-21-1"></span>**7.6.5 Bij de upgrade van het stuurprogrammapakket voor de Gebruikerstoepassing van Designer 3.0 naar 4.7 wordt het pakket als aangepast weergegeven**

Als u een stuurprogrammapakket voor de Gebruikerstoepassing maakt met Designer 3.0 en vervolgens een upgrade uitvoert naar Designer 4.7, wordt de eigenschap van het basispakket van de Gebruikerstoepassing dat is geïnstalleerd, weergegeven als Aangepast. (Bug 889949)

### <span id="page-21-2"></span>**7.6.6 Er wordt een foutbericht weergegeven als Designer voor de eerste keer wordt opgestart nadat een upgrade vanuit Designer 4.0.2 is uitgevoerd**

**Probleem:** Dit probleem treedt op omdat het upgradeprogramma de container org.eclipse.osgi niet verwijdert. (Bug 886559)

**Oplossing:** Verwijder de container uit *<designer\_install\_location>\*configuration\ en start Designer.

#### <span id="page-22-3"></span>**7.6.7 Designer genereert geen certificaten voor eDirectory-servers met NICI 2.7.7.0**

**Probleem:** Designer 4.7 heeft NICI 3.1 of nieuwer nodig om de certificaten te maken. Als u Designer installeert op een server met een eDirectory-versie lager dan 9.1, voert Designer geen automatische upgrade van NICI naar versie 3.1 uit. Als u wilt dat Designer de certificaten maakt, upgradet u NICI naar 3.1.

Let op: als u NICI upgradet naar 3.1 op een eDirectory-server lager dan 9.1, treden andere compatibiliteitsproblemen op. Daarom raadt NetIQ aan dat u een upgrade uitvoert naar eDirectory 9.1 of latere versies.

**Oplossing:** Op dit moment is er nog geen oplossing.

## <span id="page-22-1"></span>**7.7 Problemen met de lokalisatie**

## **7.7.1 Designer opent foutief formulier-XML-editor voor het bewerken van Japanse en Russische e-mailsjablonen**

**Probleem:** Als u een e-mailmeldingssjabloon selecteert om te bewerken, opent Designer de formulier-XML-editor in plaats van de e-mailsjablooneditor voor Japanse en Russische landinstellingen. (Bug 1080066)

**Oplossing:** Op dit moment is er nog geen oplossing.

## <span id="page-22-2"></span>**7.8 Problemen bij het verwijderen**

Mogelijk komt u bij het verwijderen van Designer de volgende problemen tegen:

 [Sectie 7.8.1, "Bij verwijderen worden mappen met pakketten en invoegtoepassingen niet](#page-22-4)  [verwijderd van de Windows-server," op pagina 23](#page-22-4)

## <span id="page-22-4"></span>**7.8.1 Bij verwijderen worden mappen met pakketten en invoegtoepassingen niet verwijderd van de Windows-server**

Wanneer u het installatieprogramma gebruikt om Designer te verwijderen van een Windows-server, verwijdert het installatieprogramma mogelijk niet alle mappen die zijn gemaakt tijdens het installatieproces. In sommige omgevingen verwijdert het installatieprogramma niet de mappen met pakketten of invoegtoepassingen uit de installatiemap van Designer. (Bug 748541)

# <span id="page-22-0"></span>**8 Contactpersoneninformatie**

Ons doel is documentatie te bieden die aan uw behoeften voldoet. Als u suggesties voor verbeteringen hebt, stuurt u een e-mail naar [Documentation-Feedback@netiq.com](mailto:Documentation-Feedback@netiq.com) (mailto:Documentation-Feedback@netiq.com). Wij waarderen uw input en zien uit naar uw reactie.

Raadpleeg voor gedetailleerde contactpersoneninformatie de [Ondersteuningswebsite](http://www.netiq.com/support/process.asp#phone)  [contactpersoneninformatie](http://www.netiq.com/support/process.asp#phone) (http://www.netiq.com/support/process.asp#phone).

Raadpleeg voor algemene bedrijfs- en productinformatie de [NetIQ Corporate-website](http://www.netiq.com/) (http:// www.netiq.com/).

Voor interactieve gesprekken met uw peers en NetIQ-experts wordt u een actief lid van onze [community](https://www.netiq.com/communities/) (https://www.netiq.com/communities/). De NetIQ online community biedt productinformatie, nuttige koppelingen naar nuttige resources, blogs en social mediakanalen.

# <span id="page-23-0"></span>**9 Juridische kennisgeving**

Voor meer informatie over juridische kennisgevingen, handelsmerken, disclaimers, garanties, exportbeperkingen en overige beperkingen, overheidsrechten in de VS, octrooibeleid en naleving van FIPS gaat u naar [https://www.netiq.com/company/legal/.](https://www.netiq.com/company/legal/)

**Copyright © 2018 NetIQ Corporation. Alle rechten voorbehouden.**